# Quick Reference Guide

# **MITEL** 5560 IPT

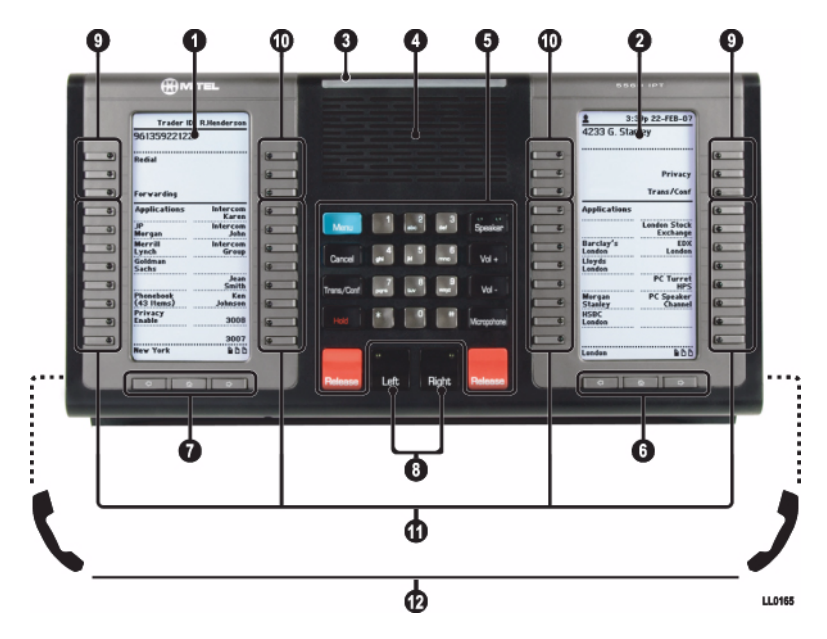

- **1** Left Display
- **2** Right Display
- **3** Ring/Message Indicator
- **4** Handsfree Speaker
- **5** Fixed-Function Keys and Keypad
- **6** Right Page Navigation Keys
- **7** Left Page Navigation Keys
- **8** Left/Rigfht Control Keys
- **9** Softkeys
- **10** Shared Float Keys
- **11** Programmable Feature Keys
- **12** Handsets

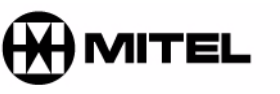

### **Fixed Function Keys**

MENU CANCEL TRANS/CONF HOLD RELEASE (LEFT AND RIGHT) SPEAKER VOLUME + VOLUME - **MICROPHONE** 

it's about YOU

**Note:** For more information about using features, or about programming Personal Keys on your 5560 IPT, refer to the *5560 IPT User Guide* available at www.mitel.com, or contact your Administrator.

#### **Left and Right Handsets**

You can operate the 5560 IPT with one handset or two. When using a single handset, select your handset by pressing the control key (LEFT or RIGHT) that corresponds to the handset port. All calls will be made/received on the selected side.

#### **Adjust Volume Levels**

 Adjust handset or speaker volume while using the handset or speaker.

- Press VOL+ repeatedly to raise the volume or VOL- repeatedly to lower the volume.
- Press MICROPHONE to mute/activate your microphone.

#### **Make a Call**

- Dial the number OR
- Press a Private Line or Speed Call key OR
- Use the People Application
	- Press MENU
	- Press **People**
	- Select a contact name and press **Dial**

#### **Answer a Call**

- Select the flashing line key or float key and then do one of the following:
- •Answer the call using the handset/headset OR
- Press SPEAKER and do one of the following:
- Press and immediately release MICROPHONE for continuous mic operation OR
- Press and hold MICROPHONE for push-to-talk operation.

## **End a Call**

- To end a call and free the line: • Press the RELEASE button on the side
- associated with the call

To end a call and maintain the line:

• Press CANCEL

#### **Place a Call on Hold**

• Press HOLD with the appropriate side selected.

#### **Retrieve a Call from Hold**

• Press the flashing line or indicator.

#### **Retrieve a Message**

• Press the key you have programmed as **Msg Waiting** and follow the voice mail prompts to retrieve your message.

#### **Transfer a Call**

- Press TRANS/CONF with the appropriate side selected.
	- Dial the number to transfer to.
	- Wait for ringing and then hang up OR
	- Wait for an answer, announce the transfer, and then hang up.

#### **Conference a Call**

- Press TRANS/CONF with the appropriate side selected.
	- Dial the number. Wait for an answer. - Press TRANS/CONF.

Continued on page 2/

M Mitel (design) is a registered trademark of Mitel Networks Corporation. © 2007, Mitel Networks Corporation. All other products and services are the trademarks of their respective holders. All rights reserved.

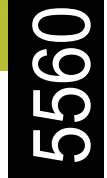

## Quick Reference Guide

#### **Program a Speed Call**

- Press MENU.
- Press **Settings**.
- Press **Programmable Keys**.
- Press the key you want to program (on either display).
- Use the page navigation keys to find the Speed call option
- Press **Speed Call**.
- Press **Edit Number** and enter the number for the Speed Call using the labeled feature keys or the dial pad for number input.
- Follow the instructions to the right to edit the Speed Call label.
- Press **Save**.

#### **Edit a Key Label**

- Press MENU.
- Press **Settings**.
- Press **Programmable Keys**.
- Press the key you want to edit.
- Press **Edit Label** and enter the label information for the Speed Call key using the onscreen keyboard or the dial pad.
- Press **Save**
- Press **Close**

#### **Programming Float Keys**

The six float keys (see item 10 in Figure 1 on page 1) provide a "mirror" for selected programmed lines. When an incoming call is received, the first available float key presents the call information so you can retrieve the call when you're on a different display page than the ringing line. To edit float key behavior:

- Press MENU.
- Press **Settings**.
- Press **Programmable Keys**.
- Press the line key you want to edit.
- Select a float option from the list. (Available options are: Do Not Float, Float Immediately, Float after  $[5 - 60]$ seconds.)
- Press **Save**.
- Press **Close** to exit the Settings application.

Note: Only key system or DTS line keys can appear as Float Keys.

#### **Hot Desk Login**

Hot Desking allows you to log into the telephone system from any 5560 IPT designated as a Hot Desk device. The Hot Desking feature can also be used as a general login/logout function to allowing you to effectively "lock" your device.

#### *To log into a Hot Desking 5560 IPT (the 5560 IPT must be idle):*

- Press MENU
- Press **Login**.
- Press **Enter DN**.
- Using the dial pad, enter your Hot Desk User Extension Number and then press **Enter PIN**.
- Enter your PIN number and press **Login**.

 The 5560 IPT status line shows the Hot Desk icon while you are logged in.

#### *To log out of Hot Desking 5560 IPT (the 5560 IPT must be idle):*

• Press MENU.

- Press **Logout**.
- Upon successful logout, the display reverts to the Phone application and shows the original registration DN.

Note: Your profile can only be active on one 5560 IPT at a time. If you log in from another 5560 IPT without logging out from the first one, the system will automatically deactivate your profile on the first terminal.

#### *Change User PIN*

Use this setting to change the PIN that you use during Hot Desk login. To change User PIN:

- Press MENU.
- Press **Settings**.
- Press **Change User PIN**.
- At the prompt, use the onscreen keyboard or the dial pad to enter your old PIN.
- At the prompts, use the onscreen keyboard or the dial pad to enter and confirm your new PIN.
- Press **Save**.

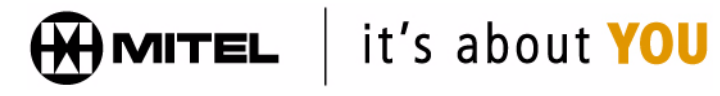

M Mitel (design) is a registered trademark of Mitel Networks Corporation. © 2007, Mitel Networks Corporation. All other products and services are the trademarks of their respective holders. All rights reserved.